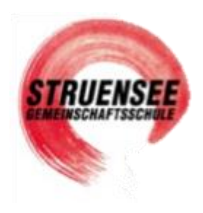

# **Du möchtest dein privates iPad aktivieren/zurücksetzen?**

### **Beachte:**

- o **Du musst dich in einem bekannten WLAN-Netz befinden**
- o **WLAN-Passwort parat halten.**
- o **Folge den Screenshots und Anweisungen unten.**

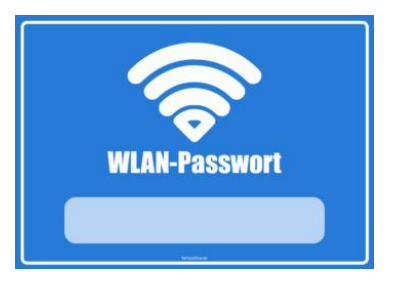

## **Tipps**

o **Richte dir (wenn du möchtest / deine Erziehungsberechtigte es dir erlauben) eine private Apple ID ein:<https://support.apple.com/de-de/HT204316> So kannst du dir eigene Apps im "App Store" laden.** 

**Beachte: Diese privaten Apps werden im Schul-WLAN nicht mehr sichtbar sein aber du kannst dein iPad außerhalb des Schul-WLANs in jedem anderen WLAN-Netzwerk privat nutzen. Dann sind alle deine privaten Apps wieder sichtbar und aktiv.**

 $\circ$  **Die Schule wird dir die kostenpflichtige App "GoodNotes" als digitales Heft-Ordnersystem zur Verfügung stellen.**

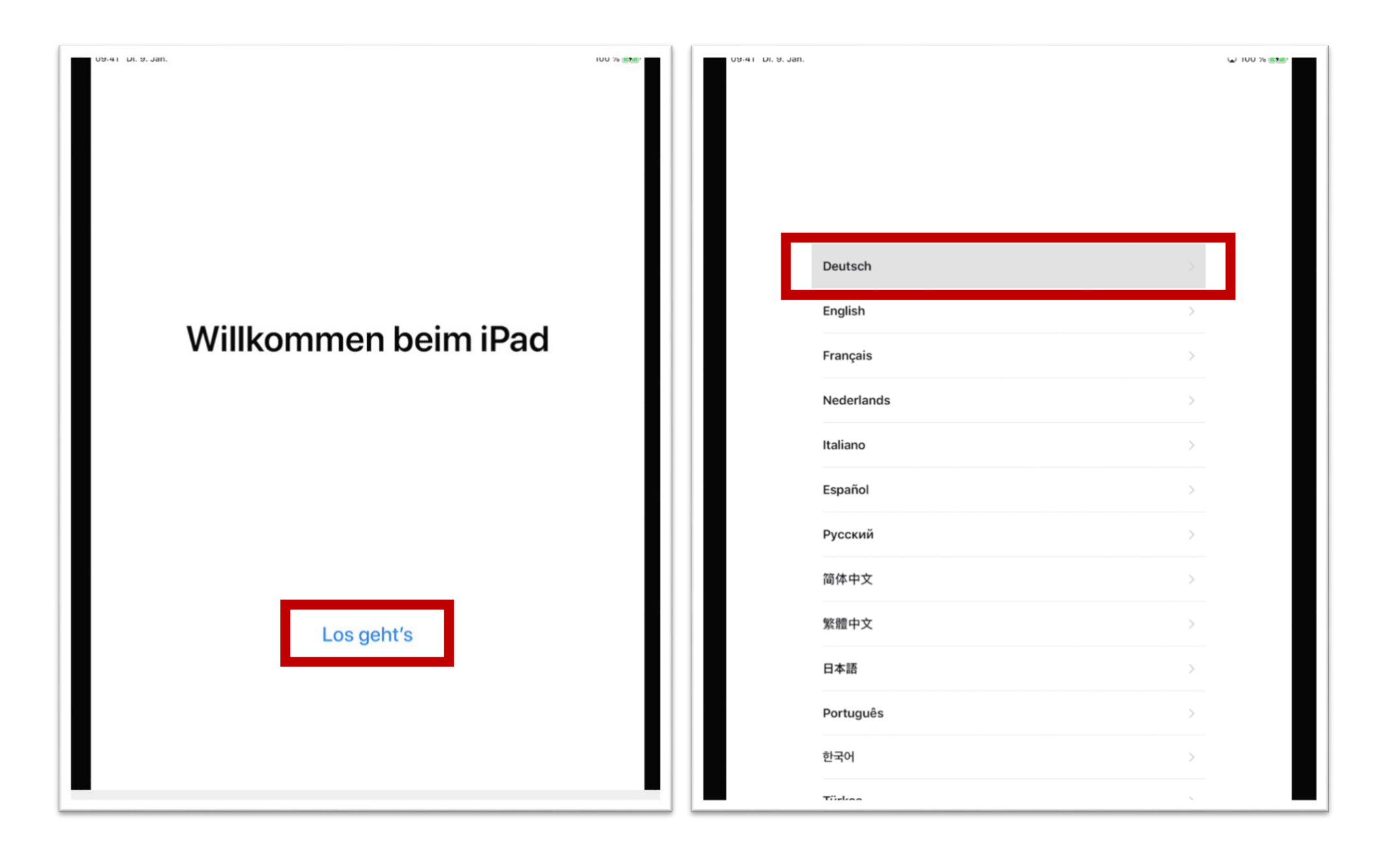

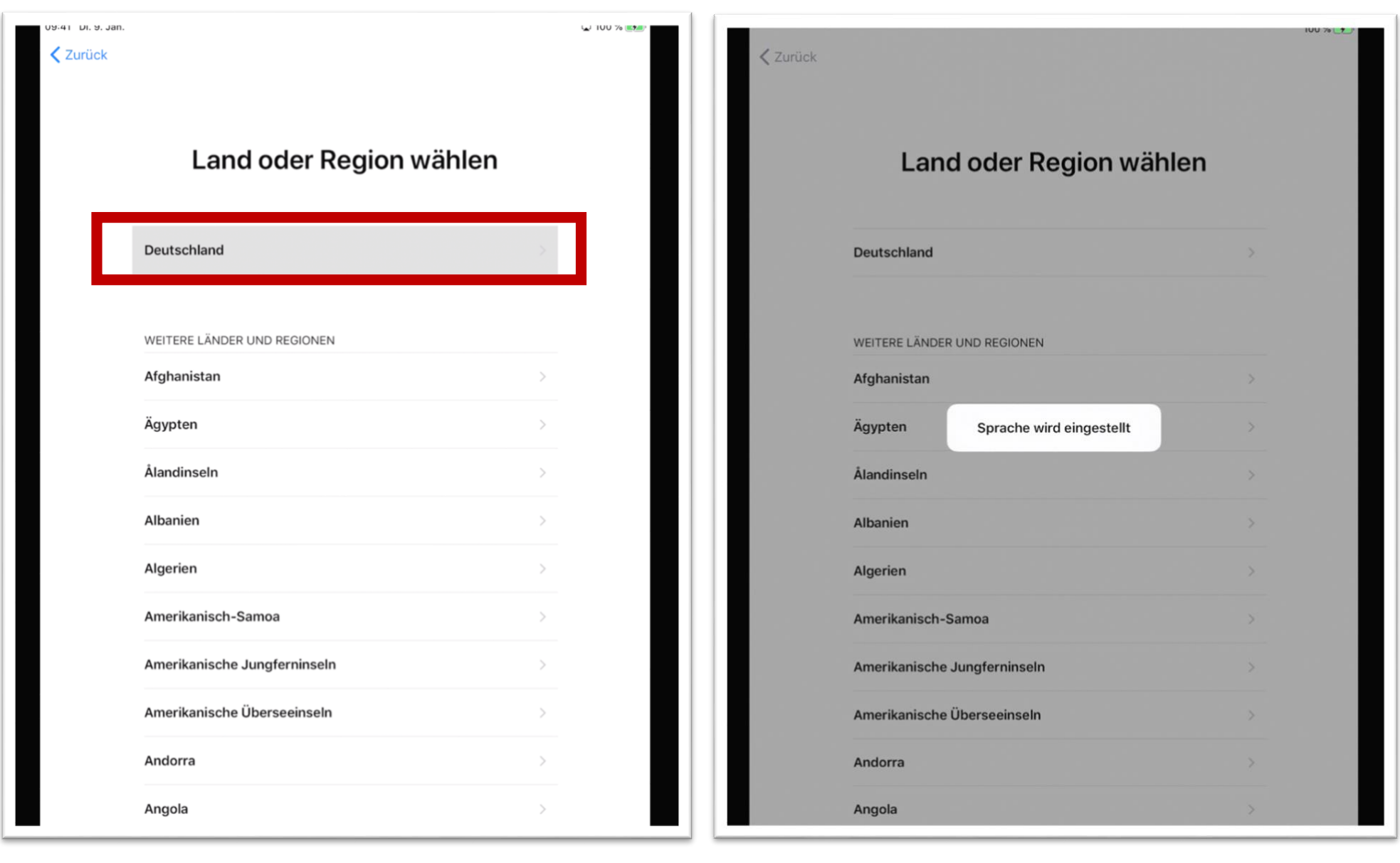

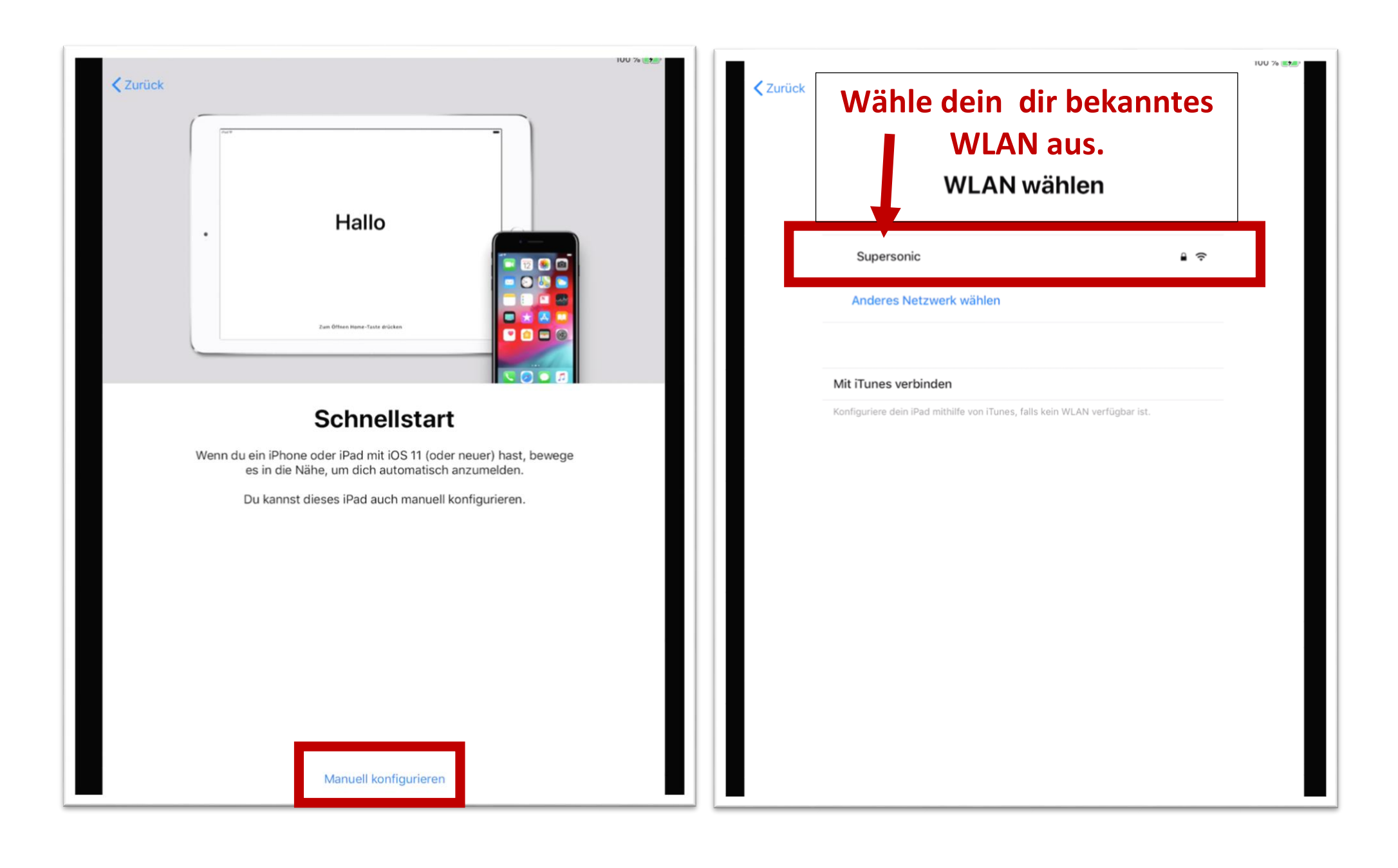

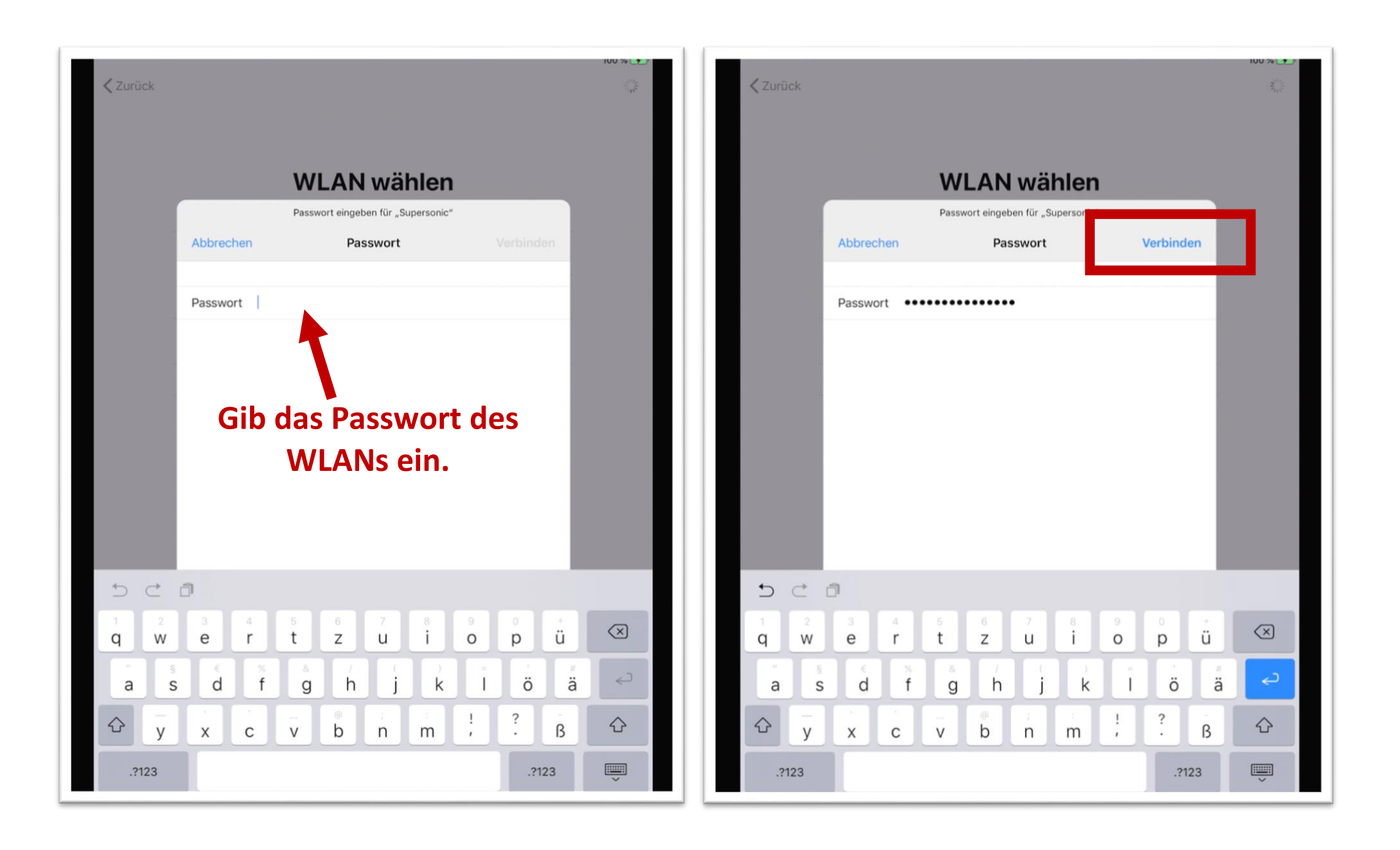

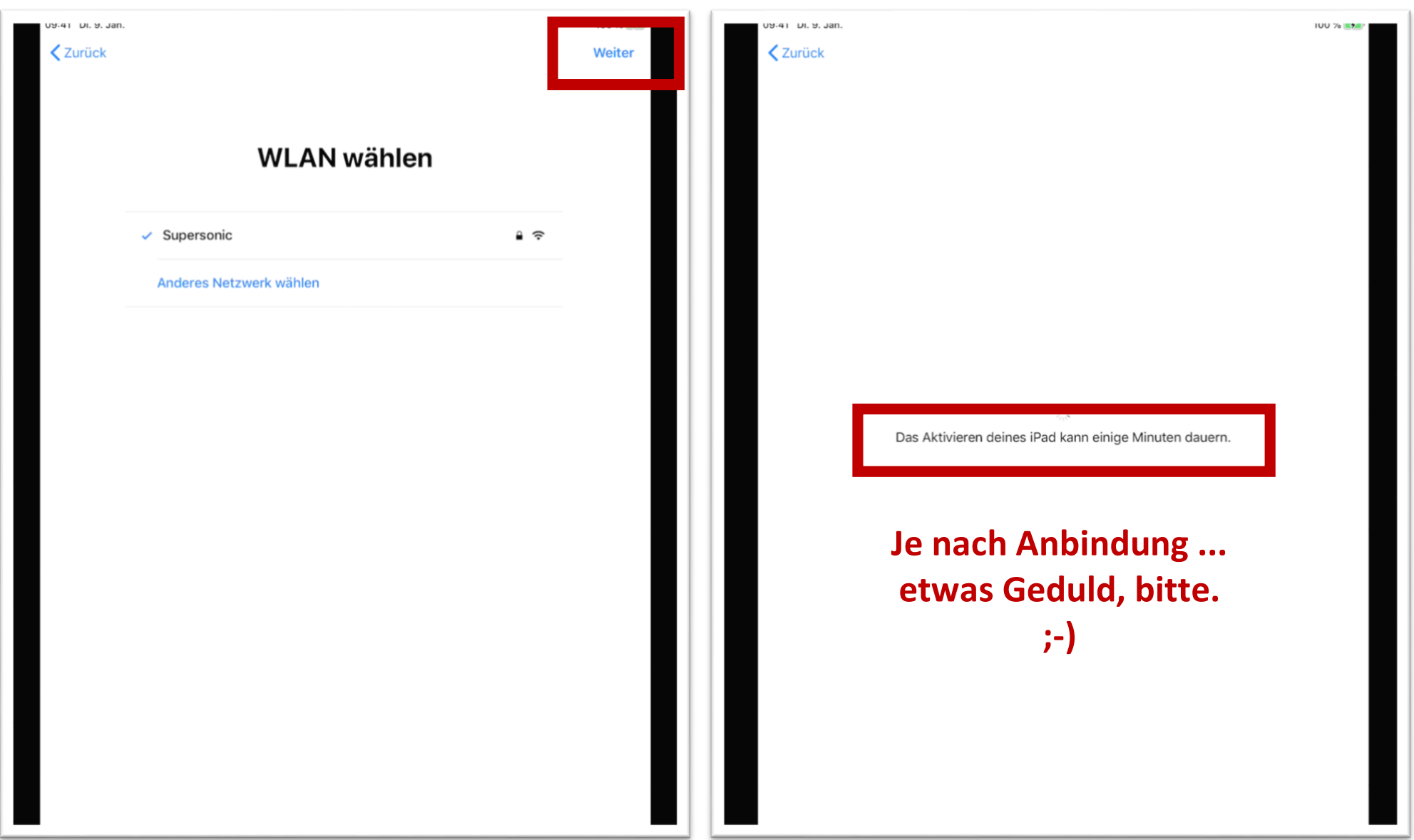

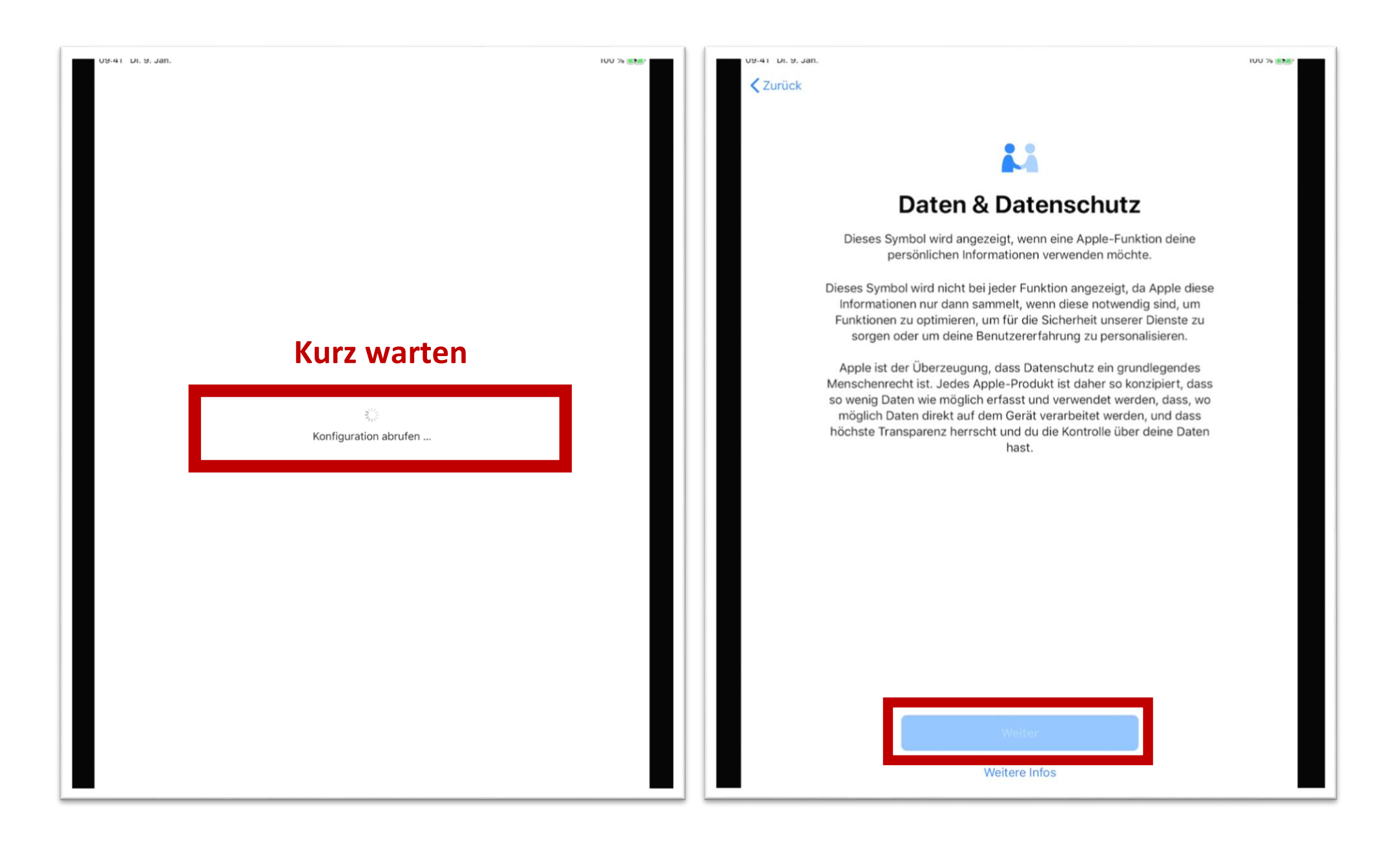

![](_page_7_Picture_6.jpeg)

#### 09:41 DI. 9, Jan

**く**Zurück

### **Ortungsdienste**

Anhand der Ortungsdienste können "Karten" und andere Apps und Dienste, wie "Mein iPad suchen", Daten erfassen und verwenden, die auf deinen ungefähren Standort verweisen.

Über Ortungsdienste & Datenschutz ...

# **Grundlegende Probleme? Link Probleme mit dem iPad: https://form.jotform.com/212676386706364** Wende dich an **JessenLenz** 0451/87360-77 (Mo-Fr. 09:00-15:30 Uhr) o oder per E-Mail an [education@jessenlenz.com](mailto:education@jessenlenz.com)**Letzter Klick!** Ortungsdienste aktivieren Ortungsdienste deaktivieren

**Alle Apps, die die Schule dir zur Verfügung stellt, werden sich jetzt (wenn du im WLAN angemeldet bist) laden. Lass bitte das iPad an und schalte es erst aus, wenn alle Apps** 

> **geladen sind! Danke.**

### **Fragen?**

 $\rightarrow$  Falls du "Schul-Apps" vermisst (deine Mitschüler haben diese aber du nicht),  $\rightarrow$  eine "Schul-App" nicht funktioniert  $\rightarrow$  oder du Vorschläge für geeignete Apps für den Unterricht hast,  $\rightarrow$  melde dich bei Frau Towers [\(ingrid.towers@struensee.eu\)](mailto:ingrid.towers@struensee.eu)

> Du darfst mir auch gerne **Verbesserungsvorschläge** für diese Anleitung schicken.

Schließlich ist dies unser erster iPad-Durchlauf.

![](_page_8_Picture_12.jpeg)

Danke Liebe Grüße Ingrid Towers

100 % LA